**System Manager<sup>™</sup> Software Family Installation Notes** *Nersion 4.0.1* 

**63220-060-257A1 05/2006**

**Retain for future use.**

*Use this instruction sheet when you install the System Manager 4.0.1, Advanced Reports add-on.* 

**What's New?** If you are upgrading from an earlier version of SMS, here are the new features that have been added since SMS 4.0.1:

> • **Advanced Reports add-on**: standard with SMS Professional, an optional purchase with SMS Standard. This feature runs on Crystal Enterprise, and it includes several new reports, such as energy cost summary and shift energy. An additional tool helps you transfer your old Information Manager reports into the Advanced Reports tool. Note: Information Manager is still used for reports in SMS DL and SMS SE without the Advanced Reports option.

Using the Advanced Reports add-on gives you the ability to create reports remotely, from web clients. You can export reports in common formats, such as pdf, xls, doc, and rtf.

- **Time of Use Tool**: This new feature allows you to set up time-of-use (TOU) schedules to be used with the new advanced reports.
- **New Database Import tool**: Import/convert your old database to be used in Advanced Reports. You have the option of doing a fast import (which requires SMS to be offline) or an online import (which allows you to keep using SMS during the import).
- **New Database Management tool**: This tool replaces the old Database Services. Use it to import, export, and back up history data.

**Before installing Read the** *Power Monitoring & Control System Software Policy***, included in** your software shipment. This document contains warranty information and the software license agreement. Make sure you agree with the conditions of the agreement before you open the seal on the software package.

> Ensure that the prerequisites described in the Prerequisites section of the *SMS Setup Guide* have been met. If all prerequisites are not met, the install program will notify you and will exit the installation.

Read the "Administrative Concerns" sections in chapters 2 and 4 of the *SMS Setup Guide*. These sections include information on such topics as setting up third-party products. Follow the guidelines in this section to be sure that your system operates properly.

**Advanced Reports**

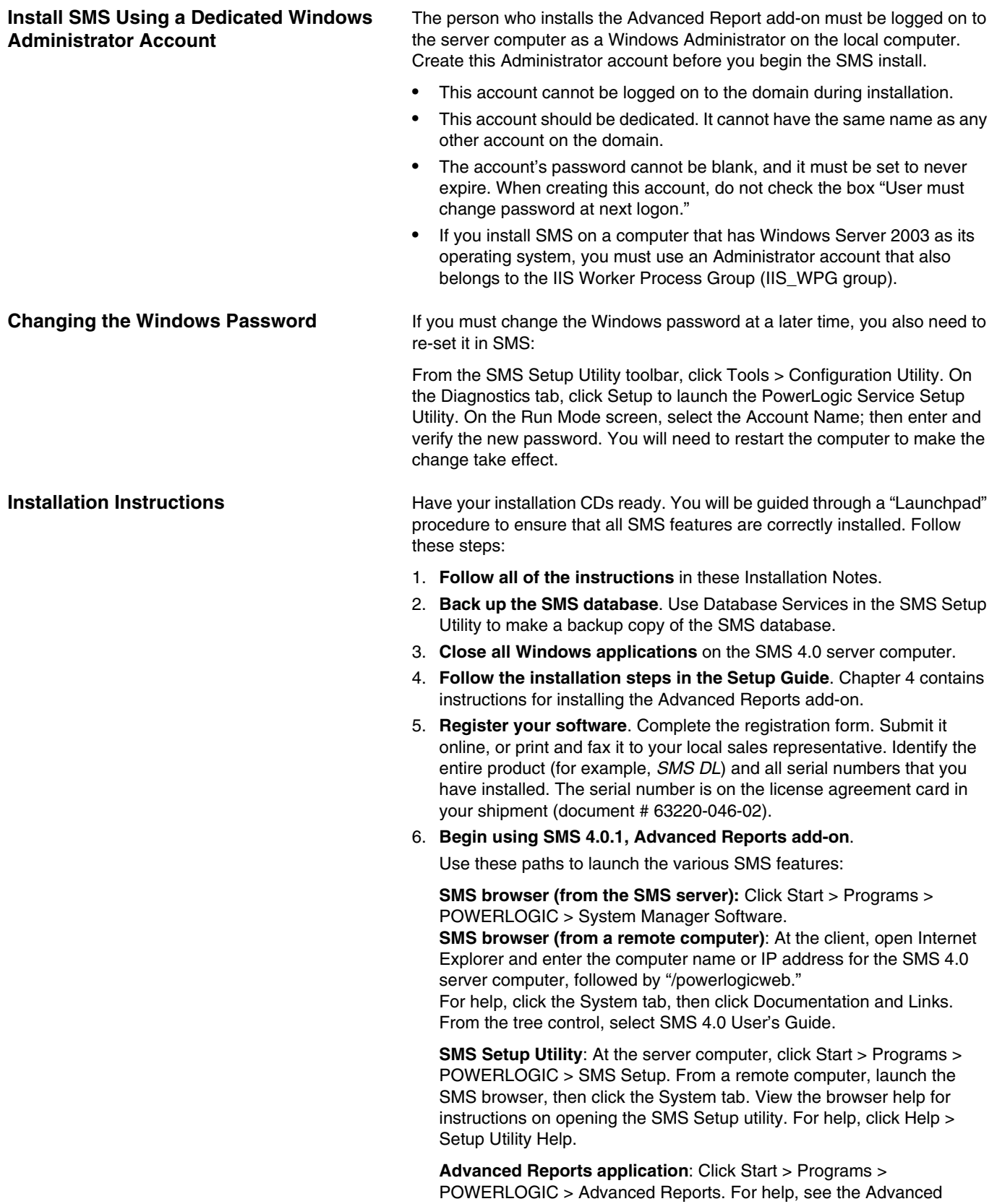

Reports help file. With Advanced Reports displayed, click *AR Help* in the upper right corner of the screen.

**Advanced Reports Database Management (ARDM) tool**: Open the SMS Setup Utility client. Click Setup > Administrative > Advanced Reports > Database Maintenance. For help, launch the utility, and then click Help to access its online help file.

**Information Manager Report Configuration Utility (IMRCU)**: Open the SMS Setup Utility client. Click Tools > Report Configuration. For help, click Help.

**History data importers**: Click Start > Programs > POWERLOGIC > Tools; then choose Fast Import Utility to begin the fast (offline) importer, or choose Online Import Utility to launch the slower (online) importer. For help, see the chapter entitled *Advanced Reports Add-On Installations* in the *SMS Setup Guide*. There is a section called "Importing History Data from the Previous Version of SMS."

**Time of Use (TOU) Schedules**: From the SMS Setup Utility, click Setup > Define Time of Use Schedules. For help, read the on-screen instructions or click Help.

Schneider Electric 295 Tech Park Dr, Suite 100 LaVergne, TN 37086 USA Tel: +1 (615) 287-3400 www.schneider-electric.com www.powerlogic.com

Electrical equipment should be installed, operated, serviced, and maintained only by qualified personnel. No responsibility is assumed by Schneider Electric for any consequences arising out of the use of this material.

© 2006 Schneider Electric All Rights Reserved

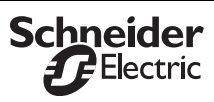